# **BLUEcloud Analytics 2016.04 User Levels Guide**

**April 2016**

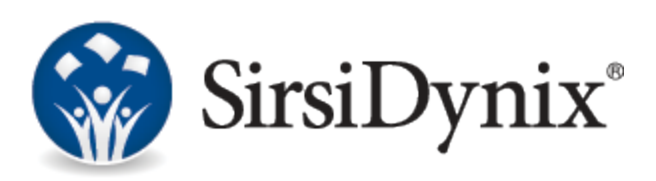

#### © 2015–2016 Sirsi Corporation. All rights reserved.

All information contained herein is the proprietary property and trade secrets of SirsiDynix. This manual shall not be reproduced, transmitted, stored in a retrieval system, duplicated, used or disclosed in any form or by any means for any purpose or reason, in whole or in part, without the express written consent of SirsiDynix or as except provided by agreement with SirsiDynix. The information in this document is subject to change without notice and should not be construed as a commitment by SirsiDynix.

SirsiDynix grants the right of copying the enclosed material solely for the internal business use of the end user if (1) this document has been legitimately obtained by purchase or by license agreement in conjunction with SirsiDynix products, and (2) this copyright statement is included with each copy. All other copying or distribution is strictly prohibited. Complying with all applicable copyright laws is the responsibility of the user.

SirsiDynix trademarks include but are not limited to BLUEcloud™, BookMyne®, Directors Station®, EOS.web®, eResource Central®, MobileCirc®, SirsiDynix®, SirsiDynix Enterprise®, SirsiDynix Horizon®, SirsiDynix Portfolio™, SirsiDynix Symphony®, Unicorn®, Web Reporter™, and WorkFlows™. Unauthorized use of any SirsiDynix trademark is prohibited.

Other product and company names herein may be the trademarks of their respective owners and SirsiDynix claims no ownership therein. All titles, versions, trademarks, claims of compatibility, etc., of hardware and software products mentioned herein are the sole property and responsibility of the respective vendors. SirsiDynix makes no endorsement of any particular product for any purpose, nor claims responsibility for its operation and accuracy.

SirsiDynix products are developed exclusively at private expense. Use, duplication, or disclosure by the U.S. Government is subject to restrictions as set forth in DFARS 252.227-7013(b)(3) and in FAR 52.227-19(b)(1,2).

04/2016

# **Contents**

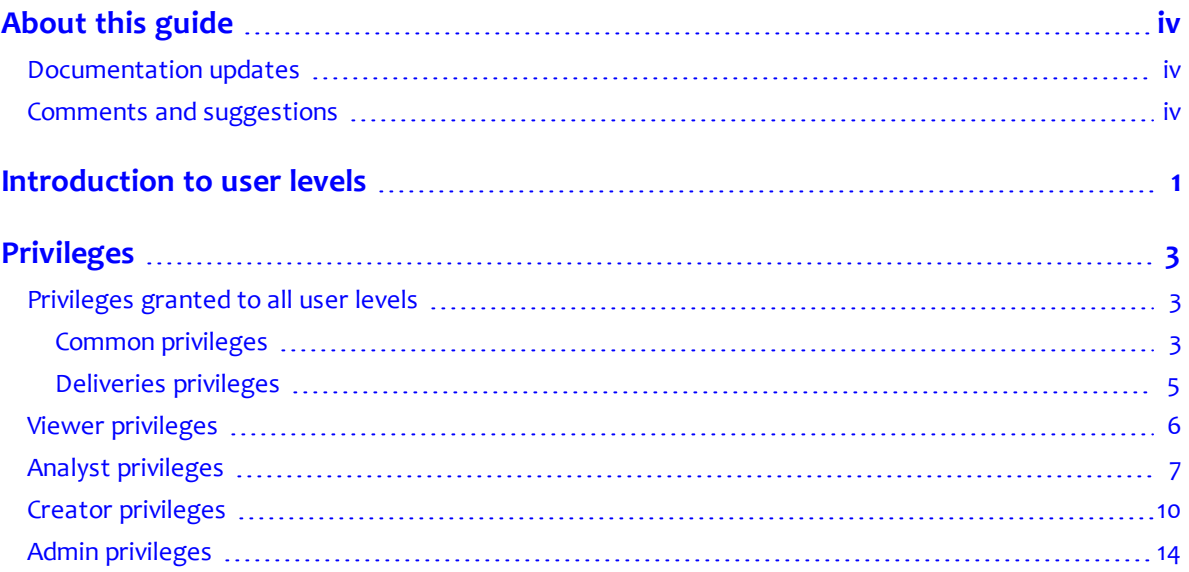

# <span id="page-3-0"></span>**About this guide**

This guide explains the different user levels available to BLUEcloud Analytics users. Each user level has corresponding privileges that allow the user to perform certain functions in MicroStrategy. This guide is intended for library administrators who need to decide which user levels to request for each of their staff members who will be using BLUEcloud Analytics.

### <span id="page-3-1"></span>**Documentation updates**

Updates to this guide are posted to the customer support website between releases, as necessary. These updates provide corrections to unclear, incorrect, or incomplete information. They also provide documentation for enhancements that were not complete at the time the guide was first published.

You may access the customer support website at [https://support.sirsidynix.com.](https://support.sirsidynix.com/)

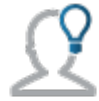

The customer support website requires a username and password. If you do not already have a username and password, contact your system administrator to receive one. If you are the system administrator for your library and need a username and password for the support website, please contact SirsiDynix Customer Support to receive one.

Documentation updates can include, but are not limited to, the following formats:

- PDF (Portable Document Format)
- HTML Webhelp
- EPUB
- Microsoft Word

To view a PDF file, you must install Adobe's Acrobat Reader on your workstation. You can download Acrobat Reader free of charge at Adobe's web site, [http://www.adobe.com.](http://www.adobe.com/) Several open source eReaders are also available online which can open other formats such as EPUBs. Please contact SirsiDynix Customer Support if you are having trouble finding this guide in the format that you need.

## <span id="page-3-2"></span>**Comments and suggestions**

SirsiDynix welcomes and appreciates your comments on its documentation. We want to know what you think about our manuals and how we can make them better. If you have comments about this guide, please send them to [docs@sirsidynix.com](mailto:docs@sirsidynix.com?subject=Documentation feedback).

Be sure to include the title and version number of the guide and tell us how you used it. Then tell us your feelings about its strengths and weaknesses and any recommendations for improvements.

# <span id="page-4-0"></span>**Introduction to user levels**

BLUEcloud Analytics users are divided into four levels. The pyramid below illustrates the four user levels at a glance:

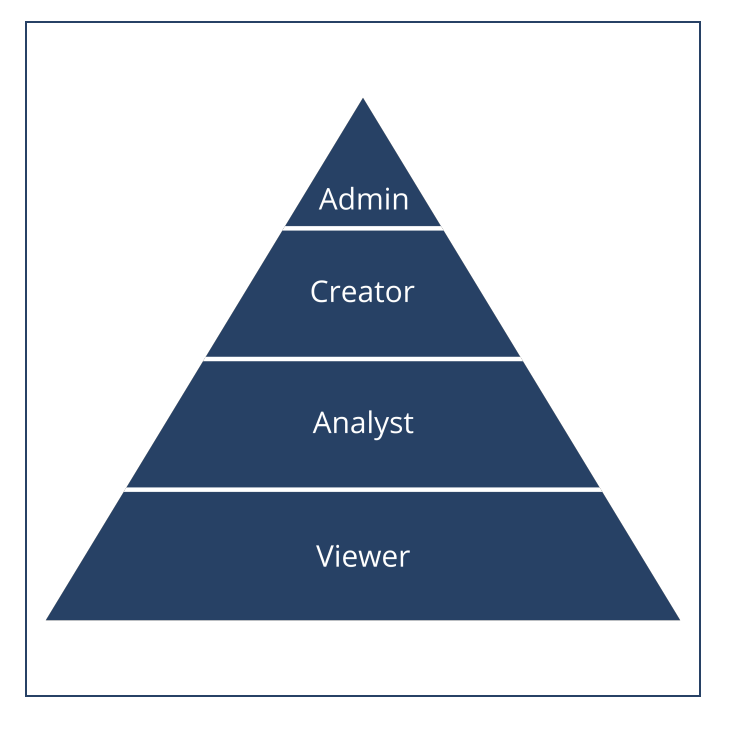

Each user level has privileges that allow them to use different features in MicroStrategy. Higher level users can perform all of the functions of lower level users. The following bullet points provide an overview of each user level:

• Admin

– Can view reports, create dashboards, and create and save reports to any directory under their project using the Report Builder, Report Designer, or the Report Wizard, in addition to all Creator functions.

Limited to 15 users, including Creator users.

- Creator
	- Can view reports, create dashboards, and create and save reports to My Reports using the Report Builder, Report Designer, or the Report Wizard, in addition to all Analyst functions.

Limited to 15 users, including Admin users.

- Analyst
	- Can view normal reports, create dashboards, and create reports using the Report Builder and Report Wizard tools, in addition to all Viewer functions.
		- Unlimited number of users allowed.
- Viewer

– Can only view normal reports, has no creation privileges. Unlimited number of users allowed.

<span id="page-6-0"></span>This section of the guide details the privileges that are granted to each user level. The privileges that are granted to all user levels are covered first, followed by the privileges granted exclusively to each user level. Privileges that are granted to lower level users are included in higher user levels by default.

See the following topics for more information about a specific user level's privileges:

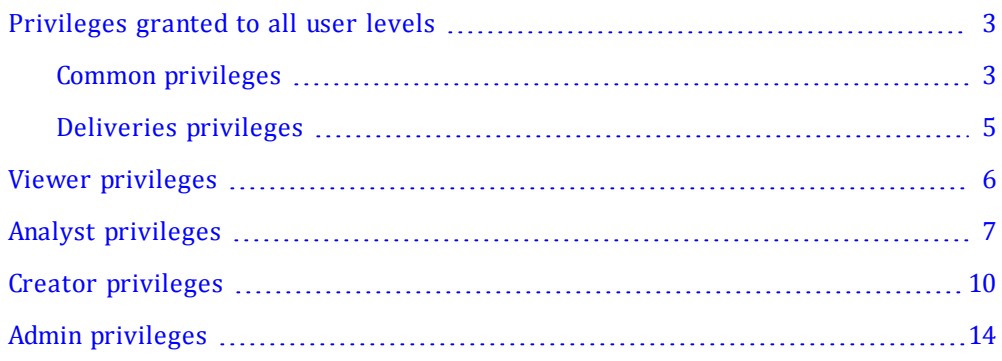

## <span id="page-6-1"></span>**Privileges granted to all user levels**

The privileges that are granted to all user levels are divided into common privileges and deliveries privileges. Both sets of privileges are detailed in the tables below. Each table shows a summarized name of the privilege from MicroStrategy, with details about the functions that the privilege allows the user to perform.

### <span id="page-6-2"></span>**Common privileges**

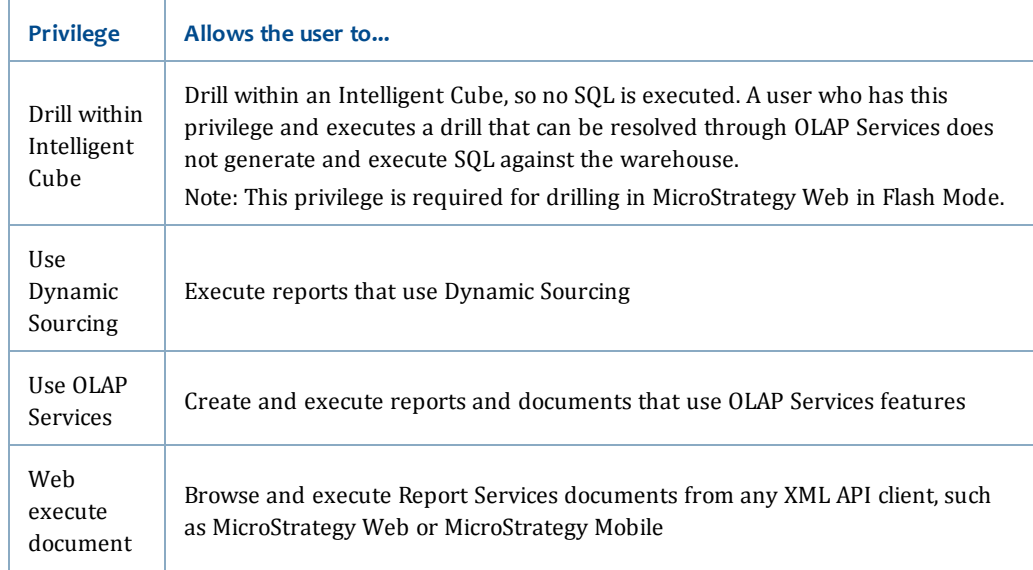

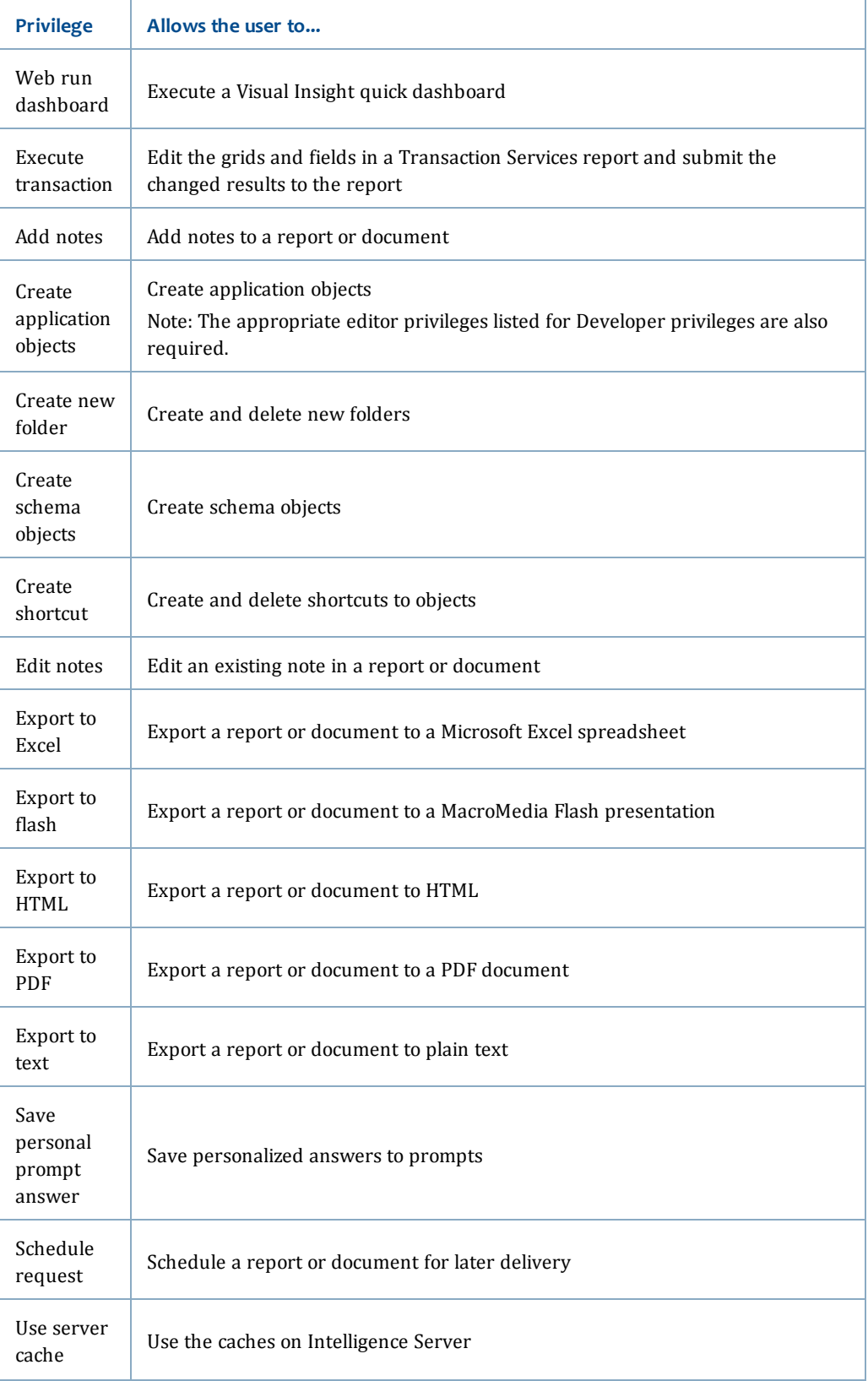

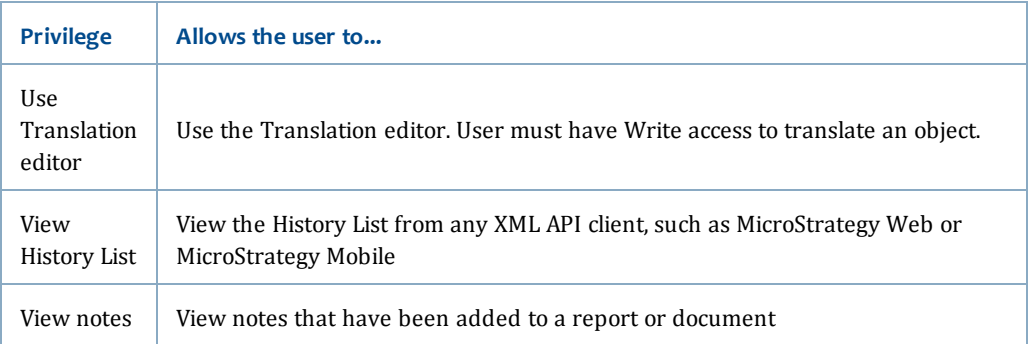

The information in this table is derived from the *Supplemental Reference for System Administration Guide* available on the MicroStrategy website here: <http://www2.microstrategy.com/producthelp/AnalyticsEnterprise/manuals/en/AdminSupplemental.pdf>

### <span id="page-8-0"></span>**Deliveries privileges**

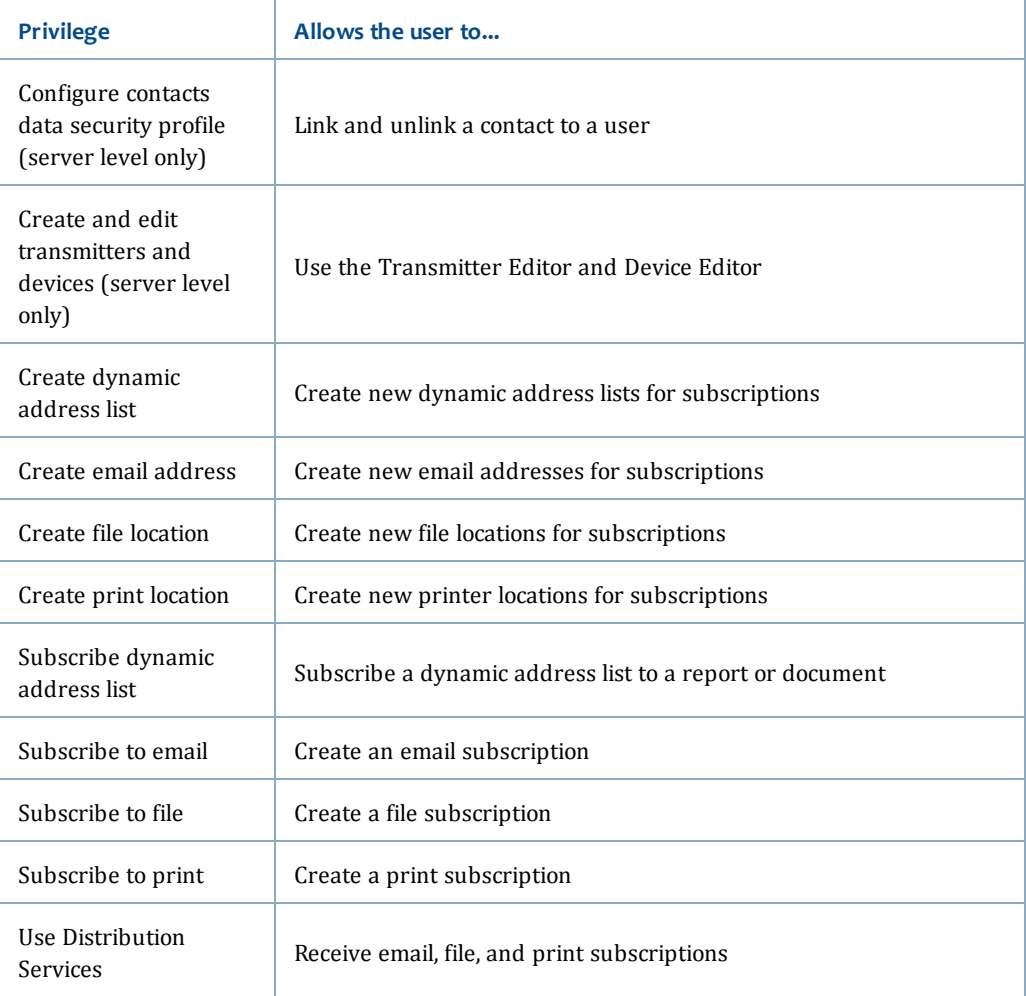

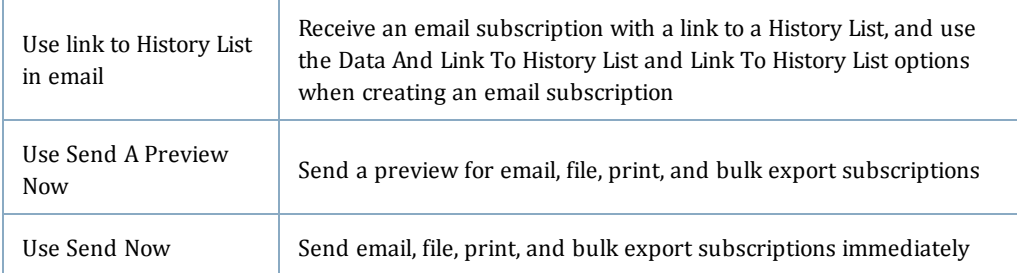

The information in this table is derived from the *Supplemental Reference for System Administration Guide* available on the MicroStrategy website here:

[http://www2.microstrategy.com/producthelp/AnalyticsEnterprise/manuals/en/AdminSupplemental.p](http://www2.microstrategy.com/producthelp/AnalyticsEnterprise/manuals/en/AdminSupplemental.pdf) [df](http://www2.microstrategy.com/producthelp/AnalyticsEnterprise/manuals/en/AdminSupplemental.pdf)

# <span id="page-9-0"></span>**Viewer privileges**

A Viewer is the most basic user level available in BLUEcloud Analytics. Users at this level can view normal reports but do not have the ability to create dashboards or reports.

Viewers are granted all common and deliveries privileges (for more information, see **[Privileges](#page-6-1) granted to all user levels** on page 3). In addition to common and deliveries privileges, Viewers are also granted the following privileges:

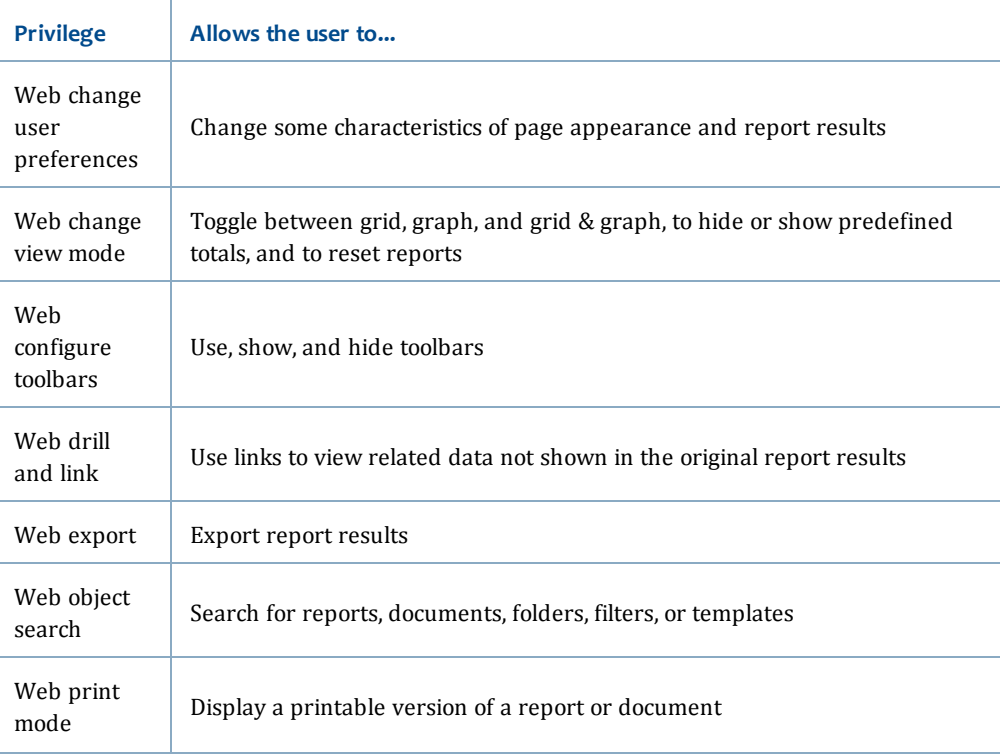

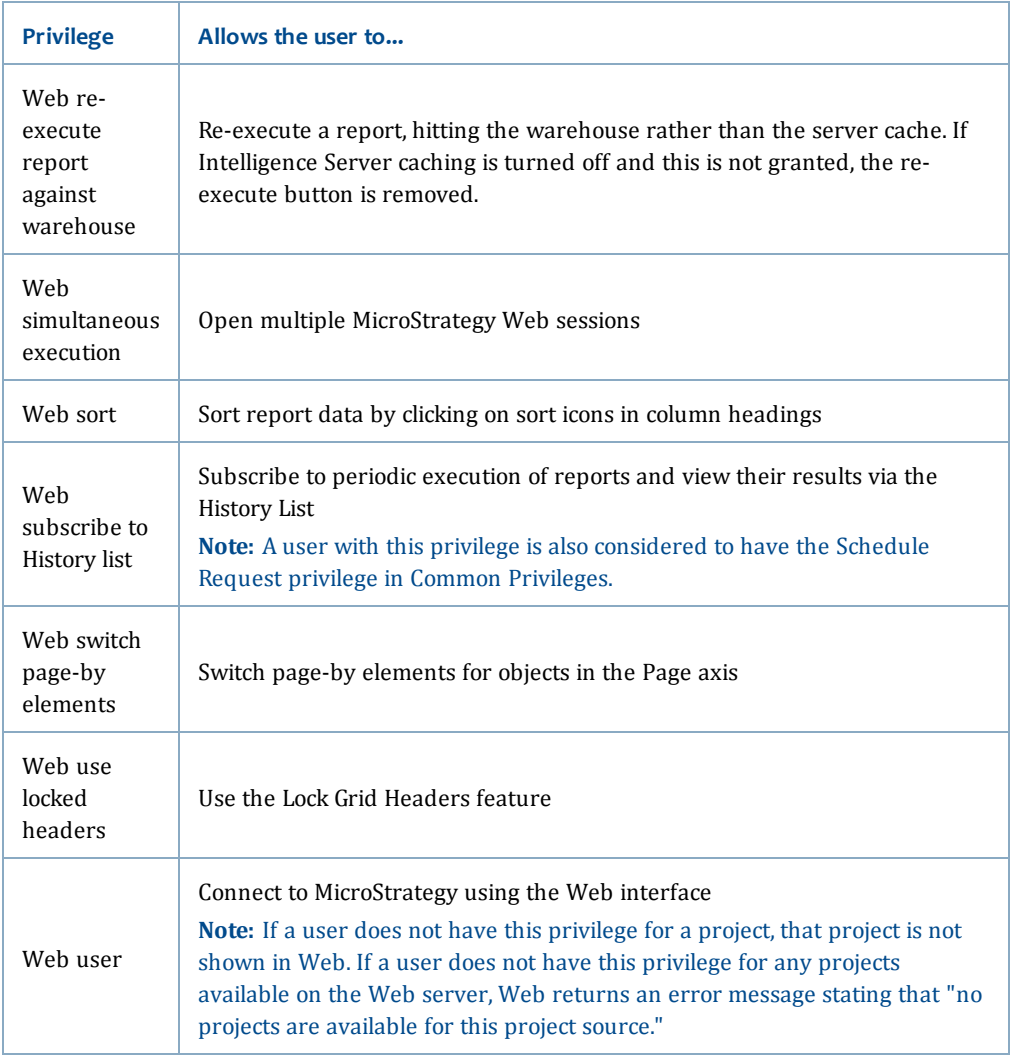

The information in this table is derived from the *Supplemental Reference for System Administration Guide* available on the MicroStrategy website here:

<http://www2.microstrategy.com/producthelp/AnalyticsEnterprise/manuals/en/AdminSupplemental.pdf>

## <span id="page-10-0"></span>**Analyst privileges**

An Analyst is the second user level available within BLUEcloud Analytics. Users at this level can view normal reports, create dashboards, and create reports using the Report Builder and Report Wizard tools.

Analysts inherit all of the privileges granted to Viewers (for more information, see **Viewer [privileges](#page-9-0)** on page 6). In addition to the privileges inherited from Viewers, Analysts are granted the following privileges:

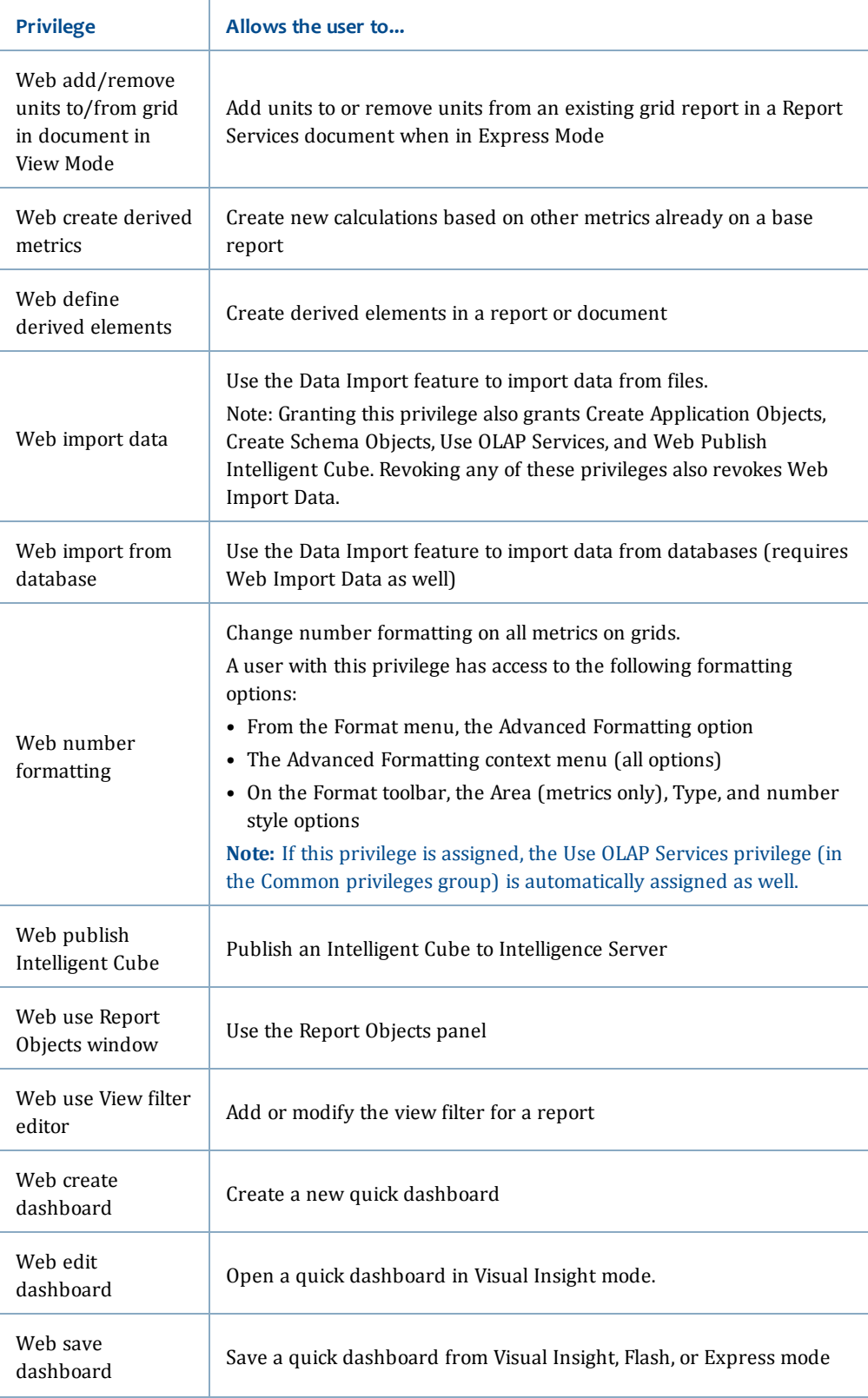

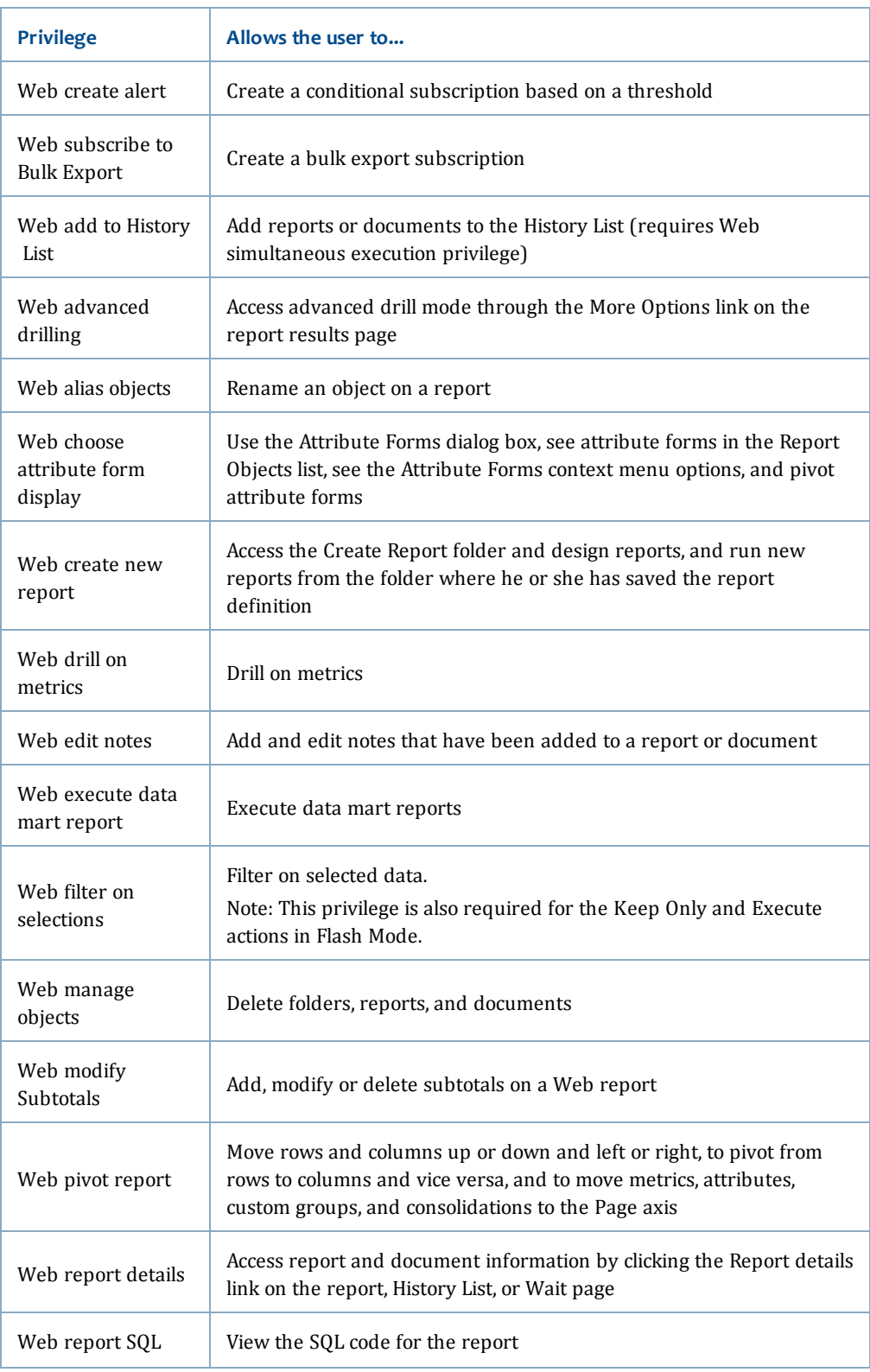

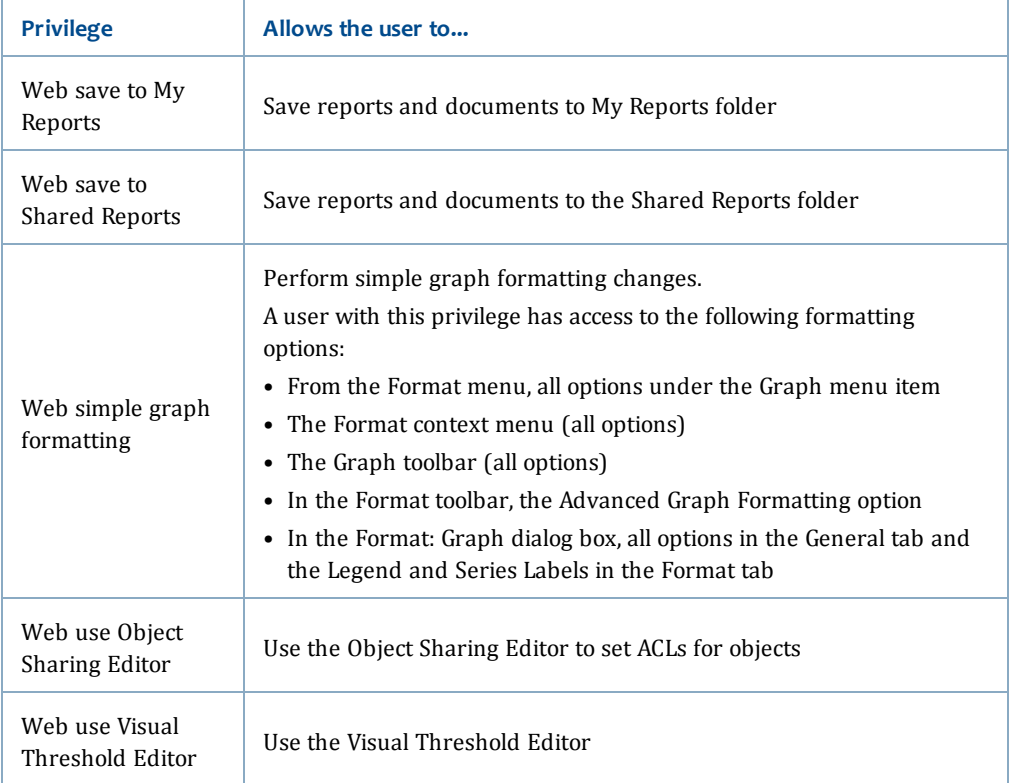

The information in this table is derived from the *Supplemental Reference for System Administration Guide* available on the MicroStrategy website here:

[http://www2.microstrategy.com/producthelp/AnalyticsEnterprise/manuals/en/AdminSupplemental.p](http://www2.microstrategy.com/producthelp/AnalyticsEnterprise/manuals/en/AdminSupplemental.pdf) [df](http://www2.microstrategy.com/producthelp/AnalyticsEnterprise/manuals/en/AdminSupplemental.pdf)

### <span id="page-13-0"></span>**Creator privileges**

A Creator is the third user level available within BLUEcloud Analytics. Users at this level can view reports, create dashboards, and create and save reports to My Reports using the Report Builder, Report Designer, or the Report Wizard.

Creators inherit all of the privileges granted to Analysts (for more information, see **Analyst [privileges](#page-10-0)** on page 7). In addition to the privileges inherited from Analysts, Creators are granted the following privileges:

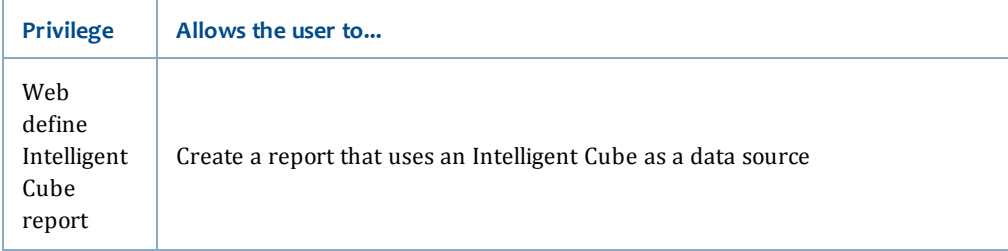

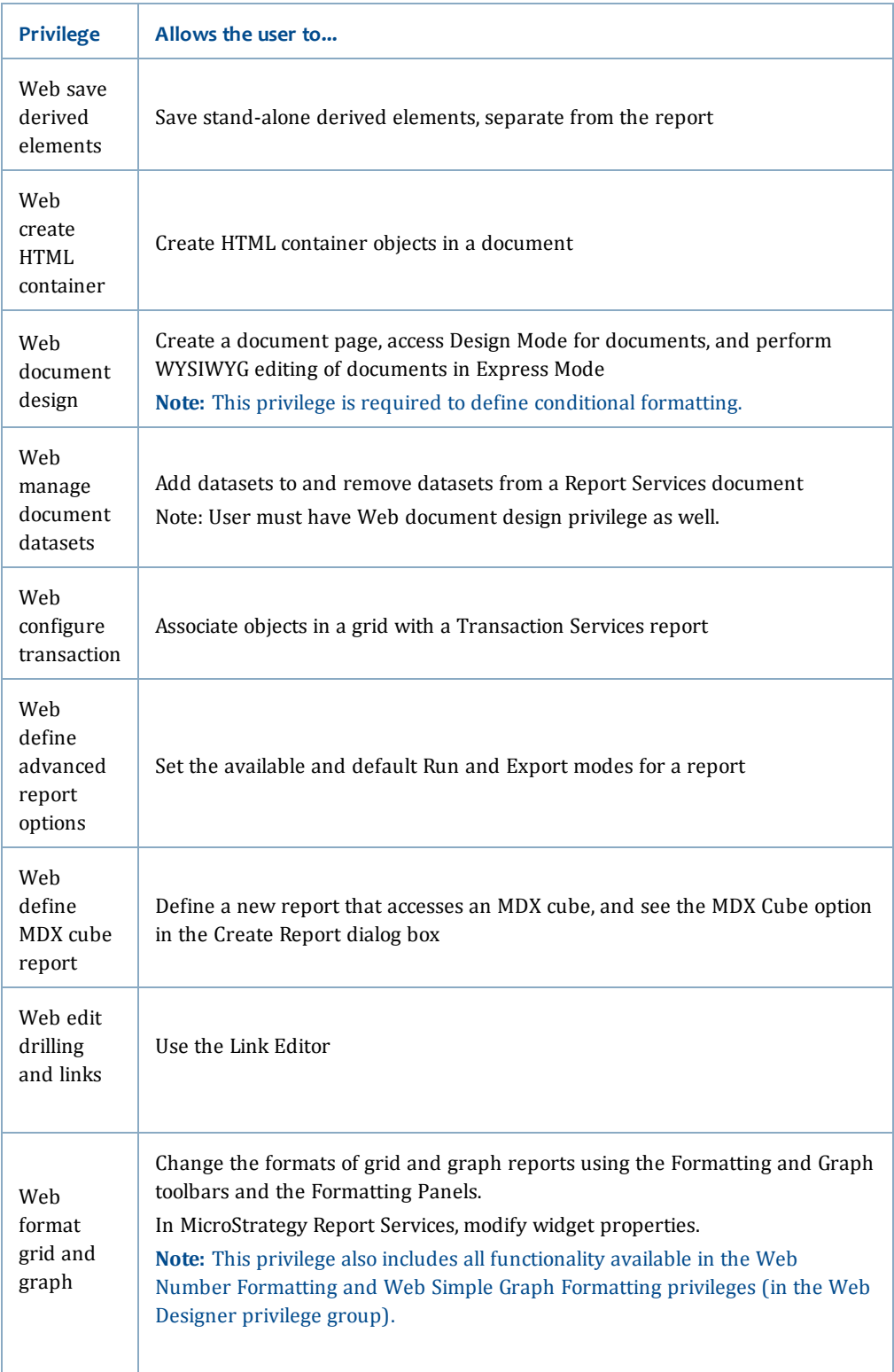

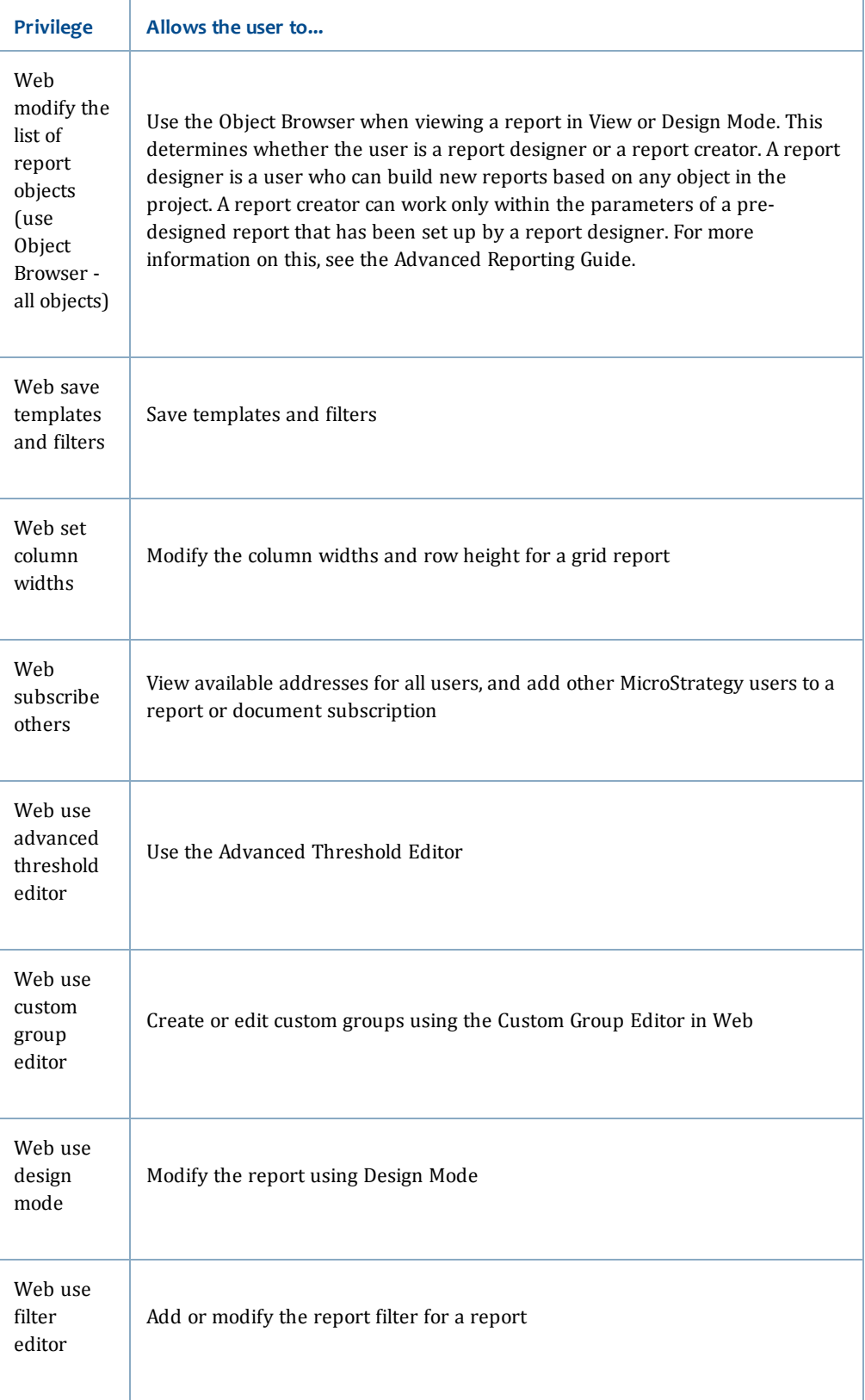

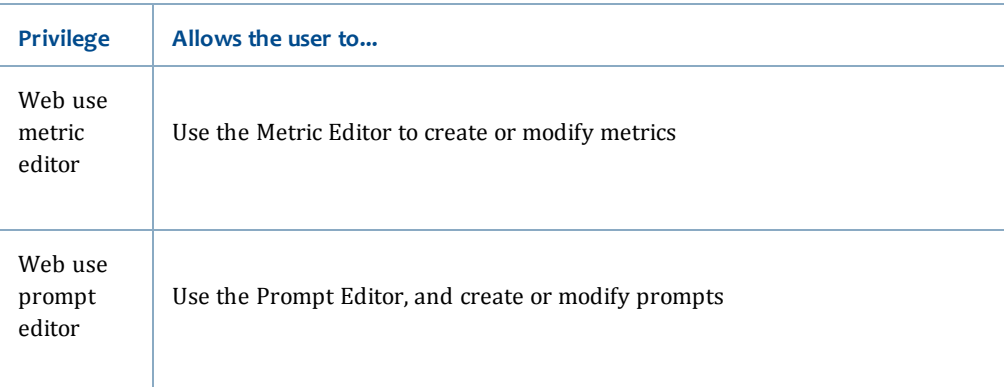

The information in this table is derived from the *Supplemental Reference for System Administration Guide* available on the MicroStrategy website here:

<http://www2.microstrategy.com/producthelp/AnalyticsEnterprise/manuals/en/AdminSupplemental.pdf>

## <span id="page-17-0"></span>**Admin privileges**

An Admin is the fourth user level available within BLUEcloud Analytics. Users at this level can view reports, create dashboards, and create and save reports to any directory under their project using the Report Builder, Report Designer, or the Report Wizard.

Admins inherit all of the privileges granted to Creators (for more information, see **Creator [privileges](#page-13-0)** on page 10). In addition to the privileges inherited from Creators, Admins are allowed to access all other users' folders.